# **Registering for MasteringPhysics**™

### www.masteringphysics.com

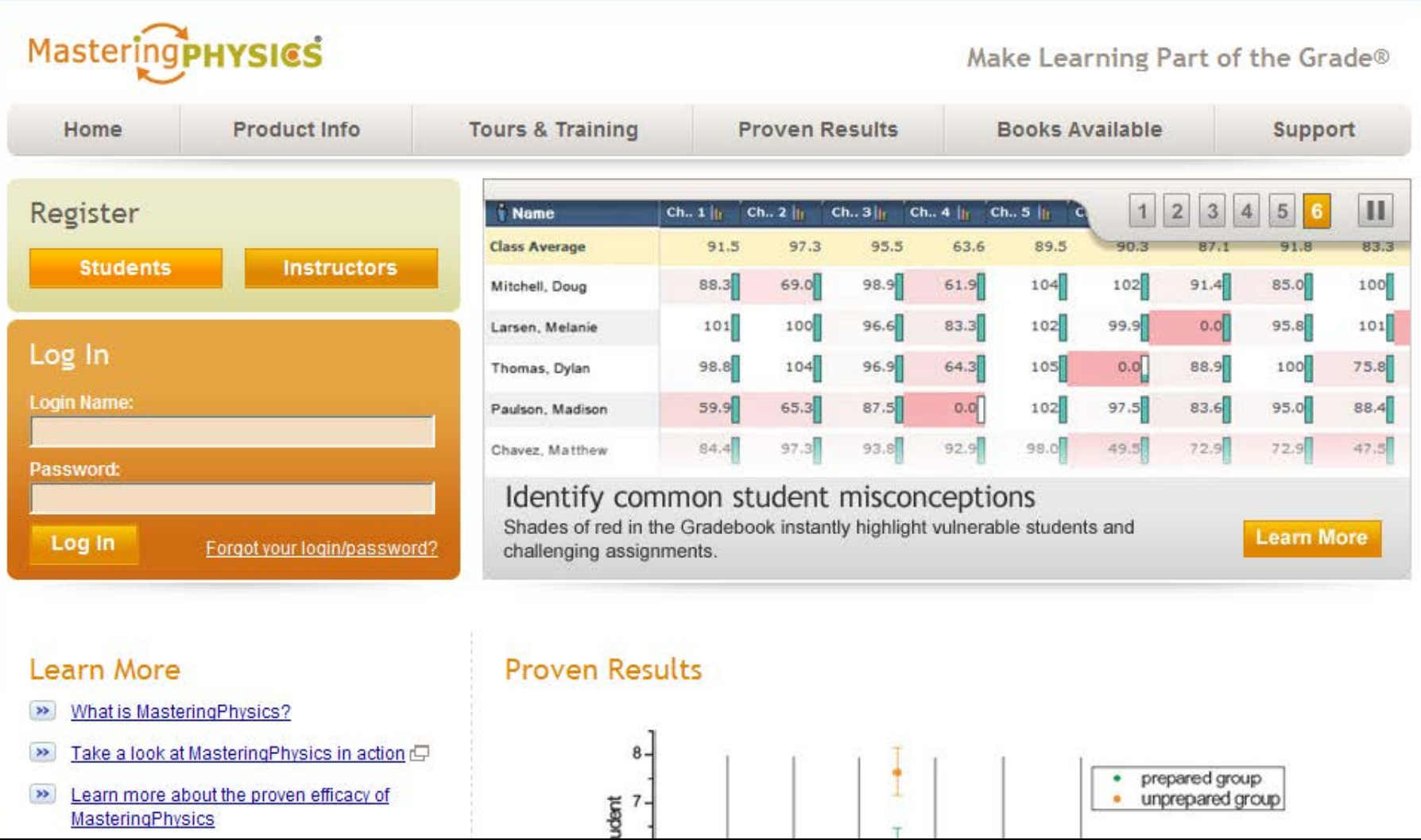

# Go to **www.masteringphysics.com**

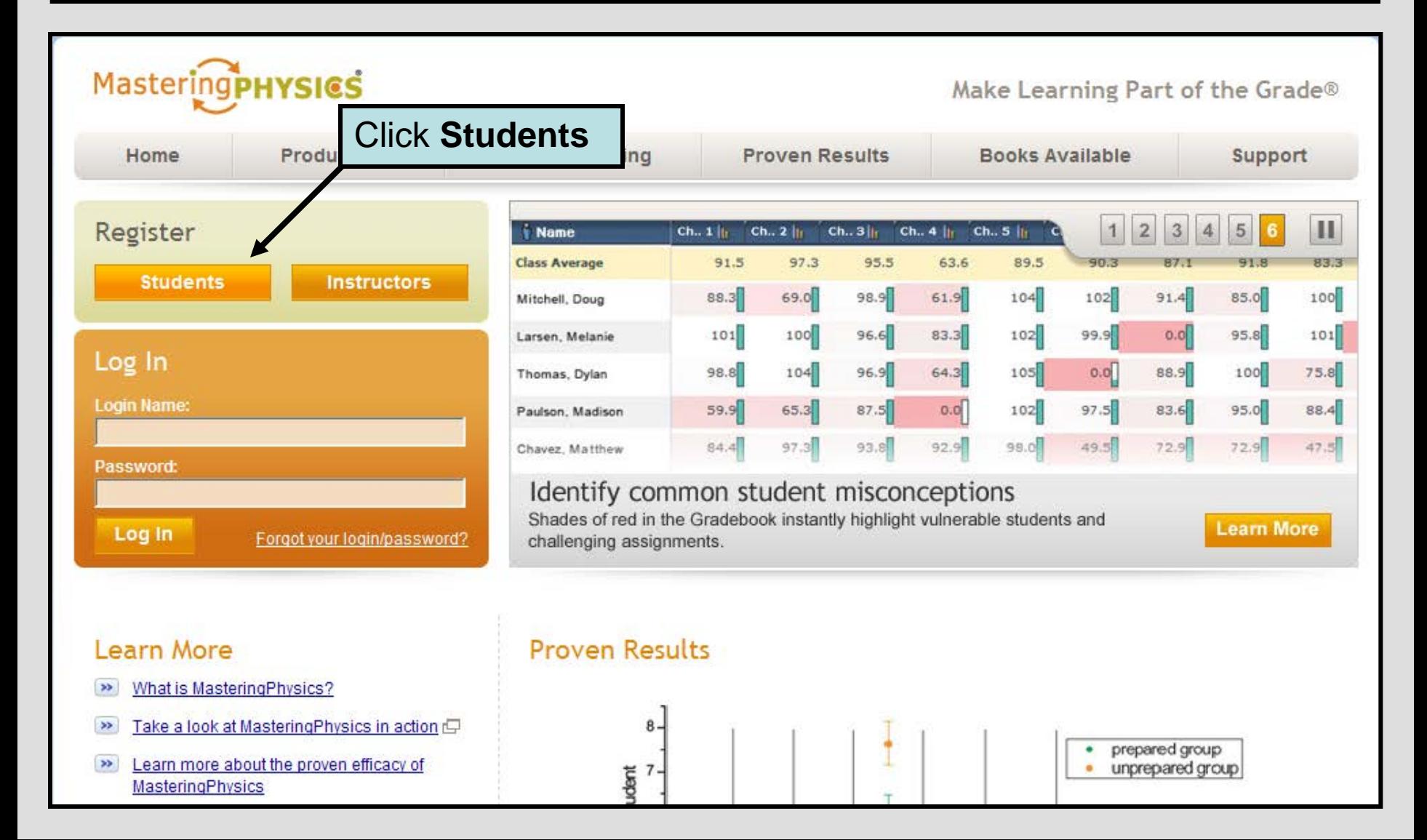

### **Step 1: Do you have an access code?**

**An access code is a 6-part code. Here is an example of what an access code looks like:**

QUAYS-THUMB-PIPES-TRAWL-NOMAD-KNEAD

**NOTE:** *Your text/package may have included a MasteringPhysics access code, or you may have purchased a code separately at your bookstore. If not, you can purchase access online at www.masteringphysics.com.*

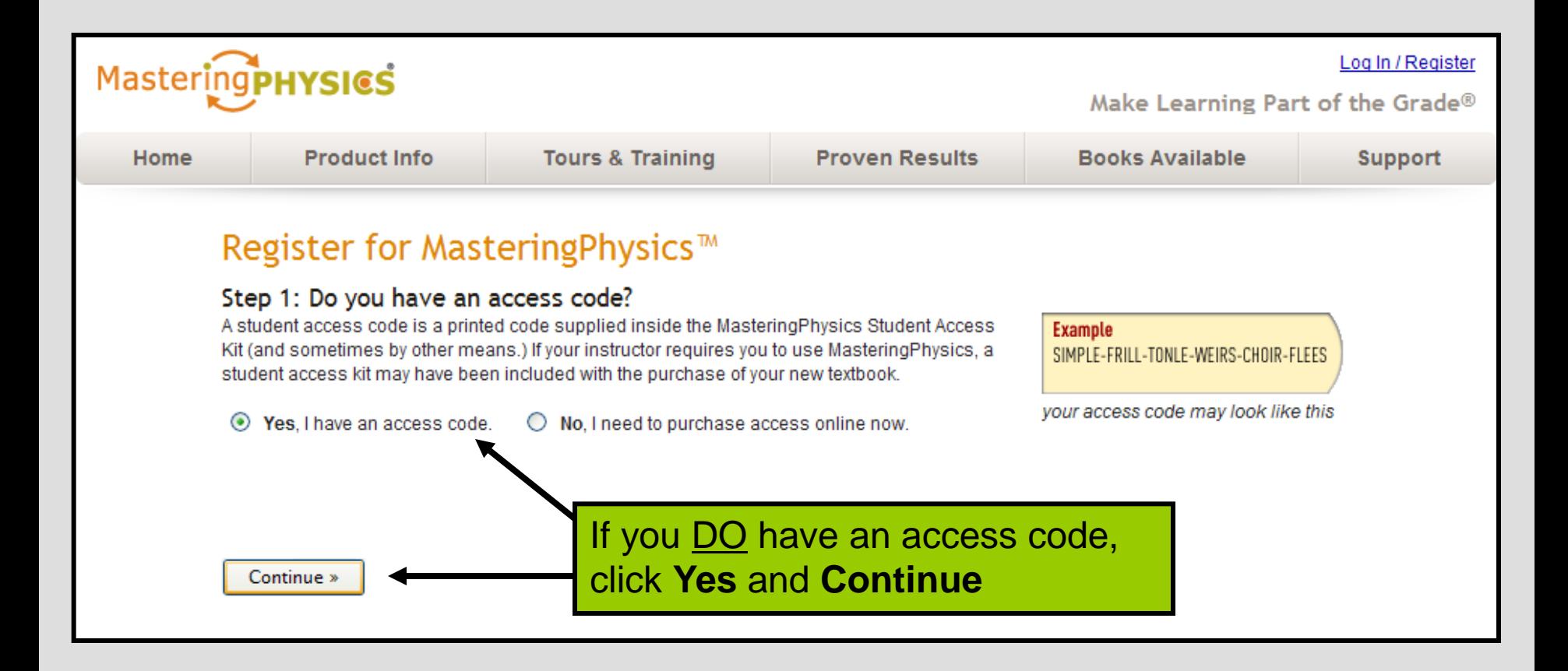

### **SKIP THIS SLIDE if you already have an access code.**

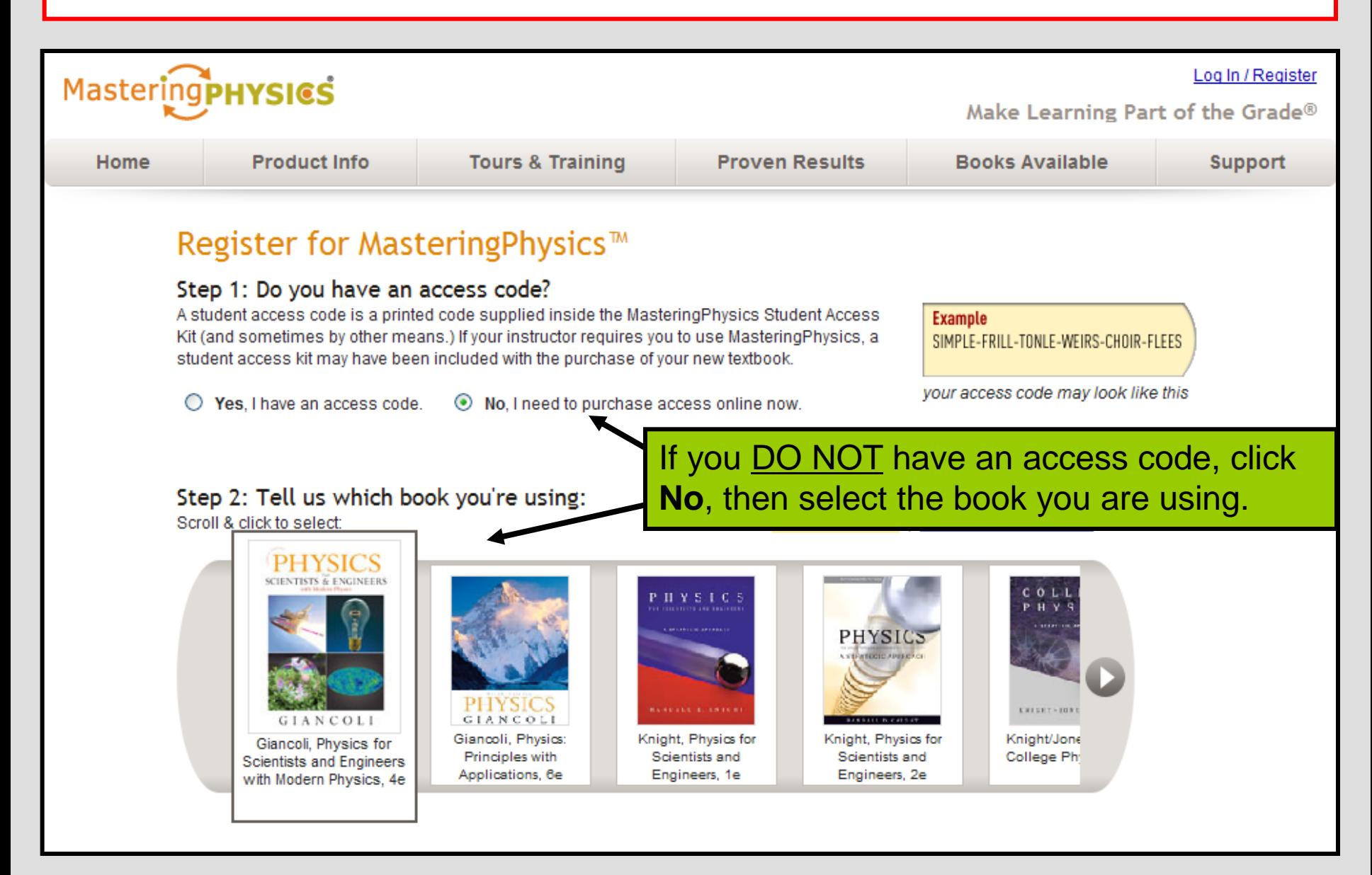

### **SKIP THIS SLIDE if you already have an access code.**

⊙ No. I need to purchase access online now.  $\bigcirc$  Yes. I have an access code.

#### Step 2: Tell us which book you're using:

Scroll & click to select:

In U.S. & Canada | Outside U.S. & Canada

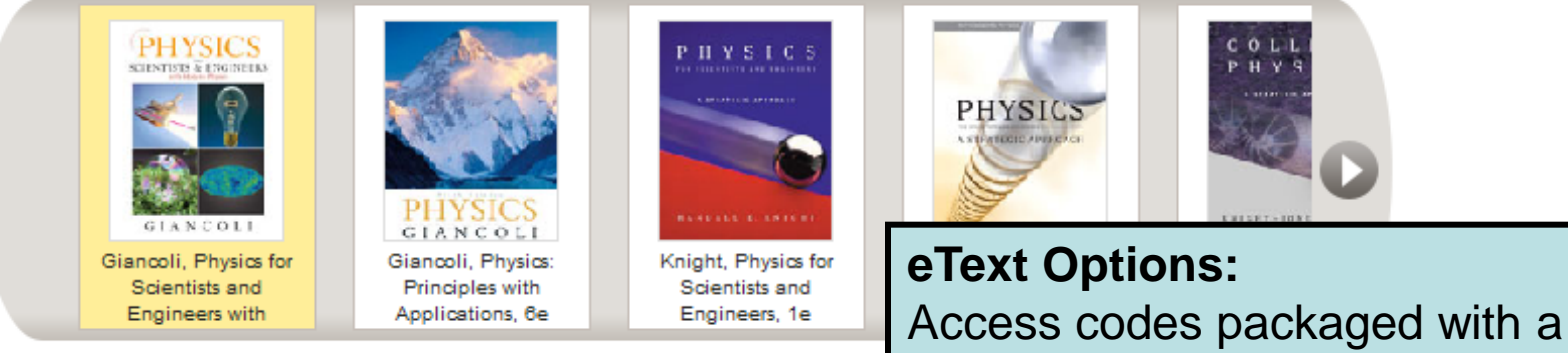

You selected:

Giancoli, Physics for Scientists and Engineers with Modern Physics, 4e

#### Step 3: eText Options

Would you also like to buy access to the eText (online version)?

⊙ Yes, please include the eText with my MasteringPhysics subscription. (Price will be shown before purchase.)

No. thanks.

new text include eText access. You can purchase access to the eText at this time or you can upgrade to the eText later.

your access code may look like this

*Price will be shown before purchase.*

Continue »

### Select **Yes** or **No** and click **Continue**

By registering to use a Pearson Education online learning system, I certify that I have read and agree to the Pearson License Agreement and the Pearson Privacy Policy.

I understand that my personal information may be stored in and/or accessed from jurisdictions outside of my resident country. I consent to this storage and/or access.

The personal information that I use with a Pearson Education online learning system can include my name and contact information, my answers to questions that are part of the course, my marks on tests or other course requirements, and any comments about me made by my instructor.

#### **Privacy Policy**

### Read the **Privacy Policy** and **License Agreement**

Click **I Accept**

| Accept

 $\overline{\phantom{a}}$ 

Q

#### **Pearson Education Privacy Policy**

GENERAL INFORMATION ABOUT THE PRIVACY POLICY FOR PEARSON EDUCATION WEB SITES AND OTHER ONLINE RESOURCES

Pearson Education Web sites are maintained by Pearson Education, Inc., One Lake Street, Upper Saddle River, New Jersey 07458.

#### **License Agreement**

#### **Pearson Education Subscription and End-User License Master Agreement**

Please print and keep a copy of this Subscription and End-User License Agreement ("Agreement"). Use of the Website constitutes acceptance of this Agreement. If you do not agree to abide by the terms and conditions of this Agreement, please do not become a Subscriber of a Pearson Education Website. Pearson Education may change any of the terms in this Agreement at any time. Changes will become effective when Pearson Education posts the modified Agreement on the Website. The Subscription and End-User License link will be flagged any time changes are nosted. If you do not agree to the changes you may cancel your subscription to the Website in

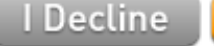

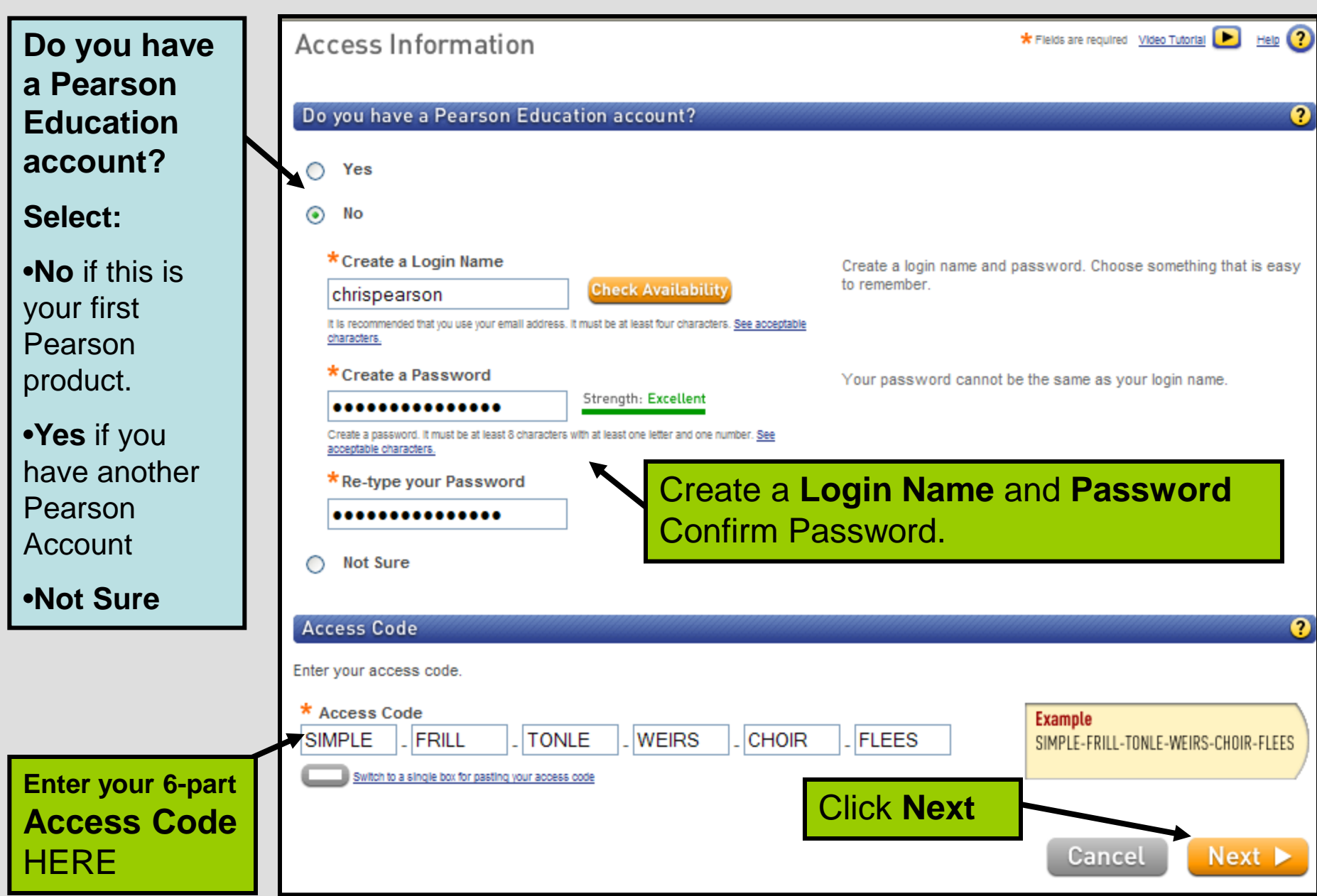

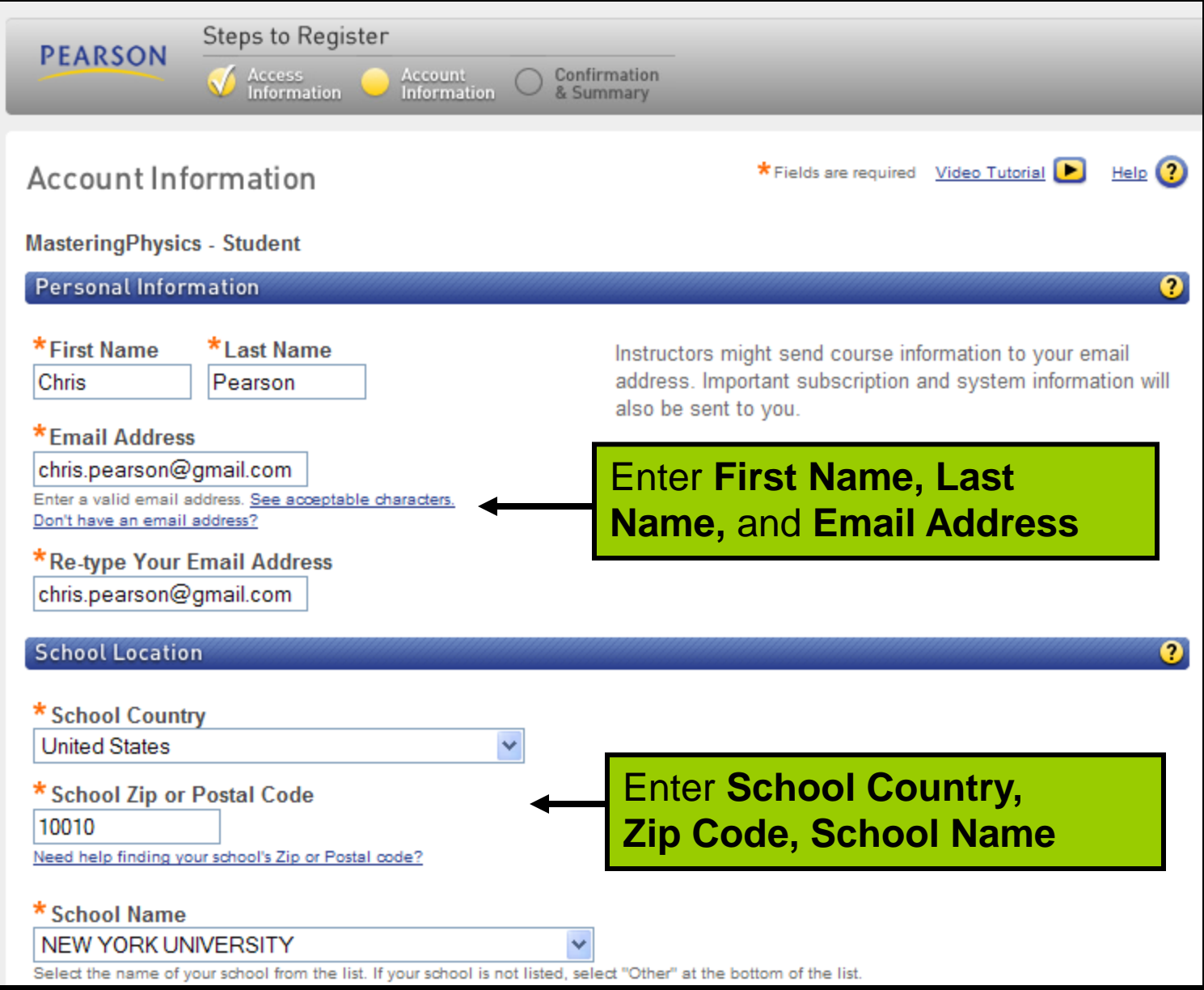

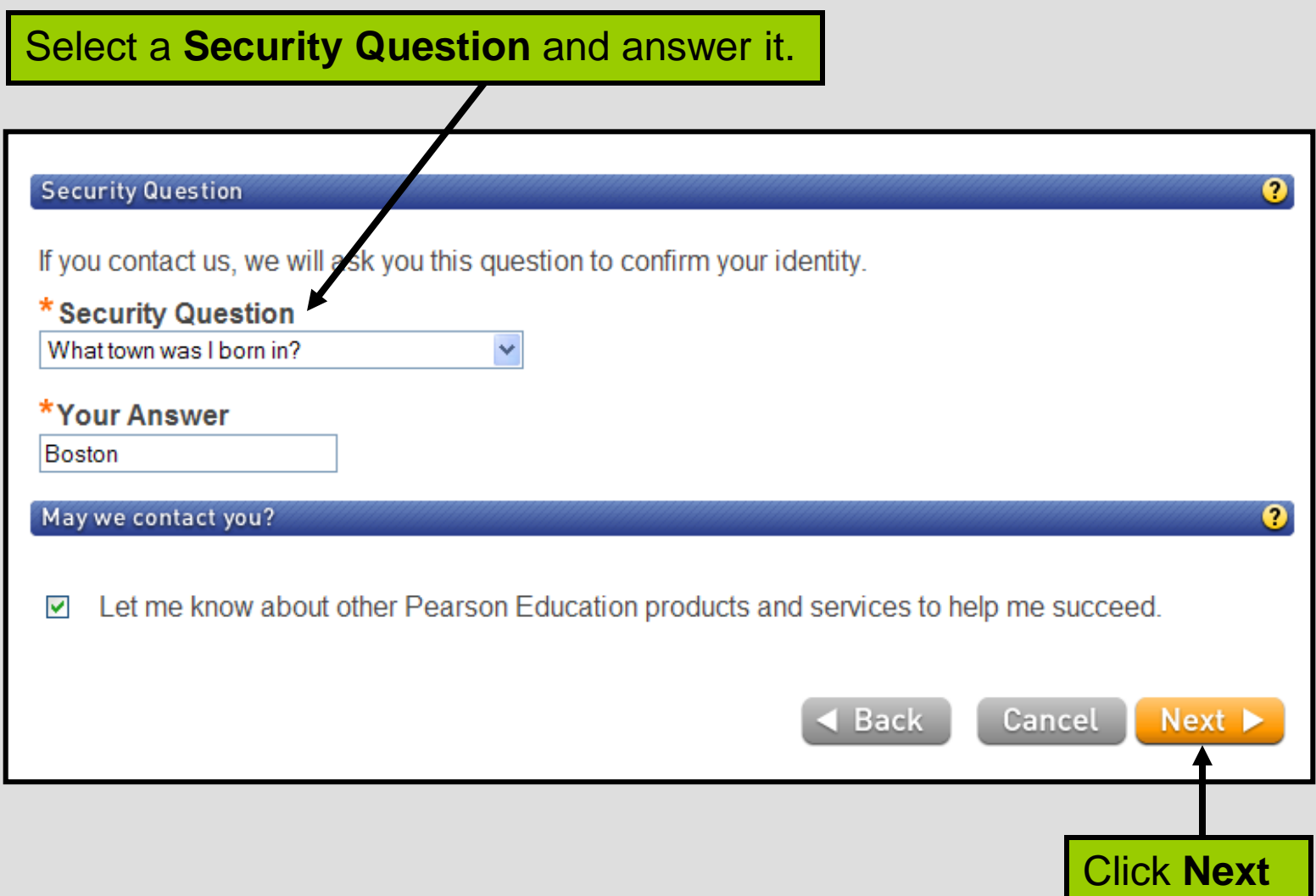

### For online purchase, you will need a major credit card.

### **SKIP THIS SLIDE if you are NOT purchasing access online.**

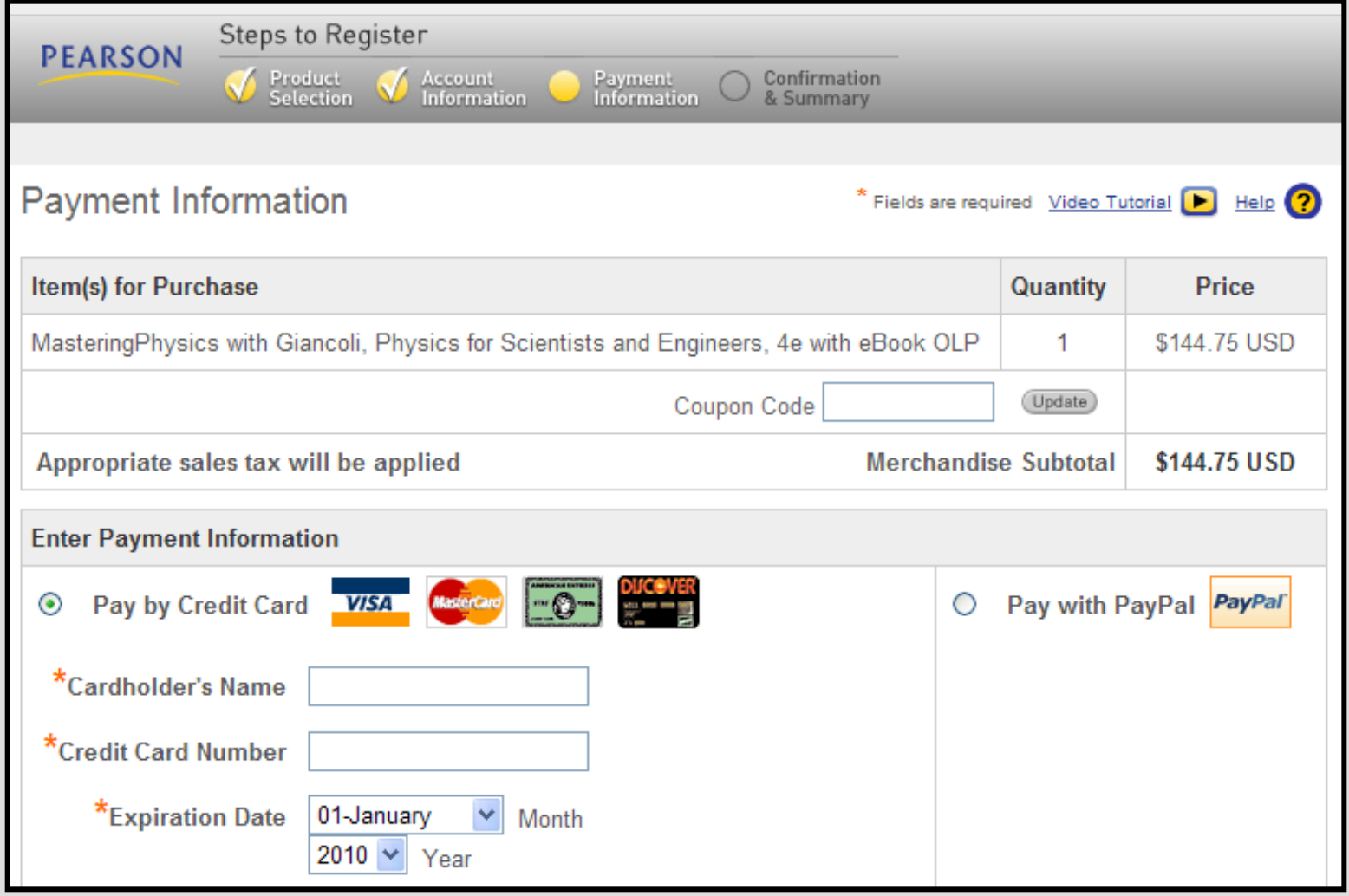

### **CONGRATULATIONS!**

### You have successfully registered for MasteringPhysics.

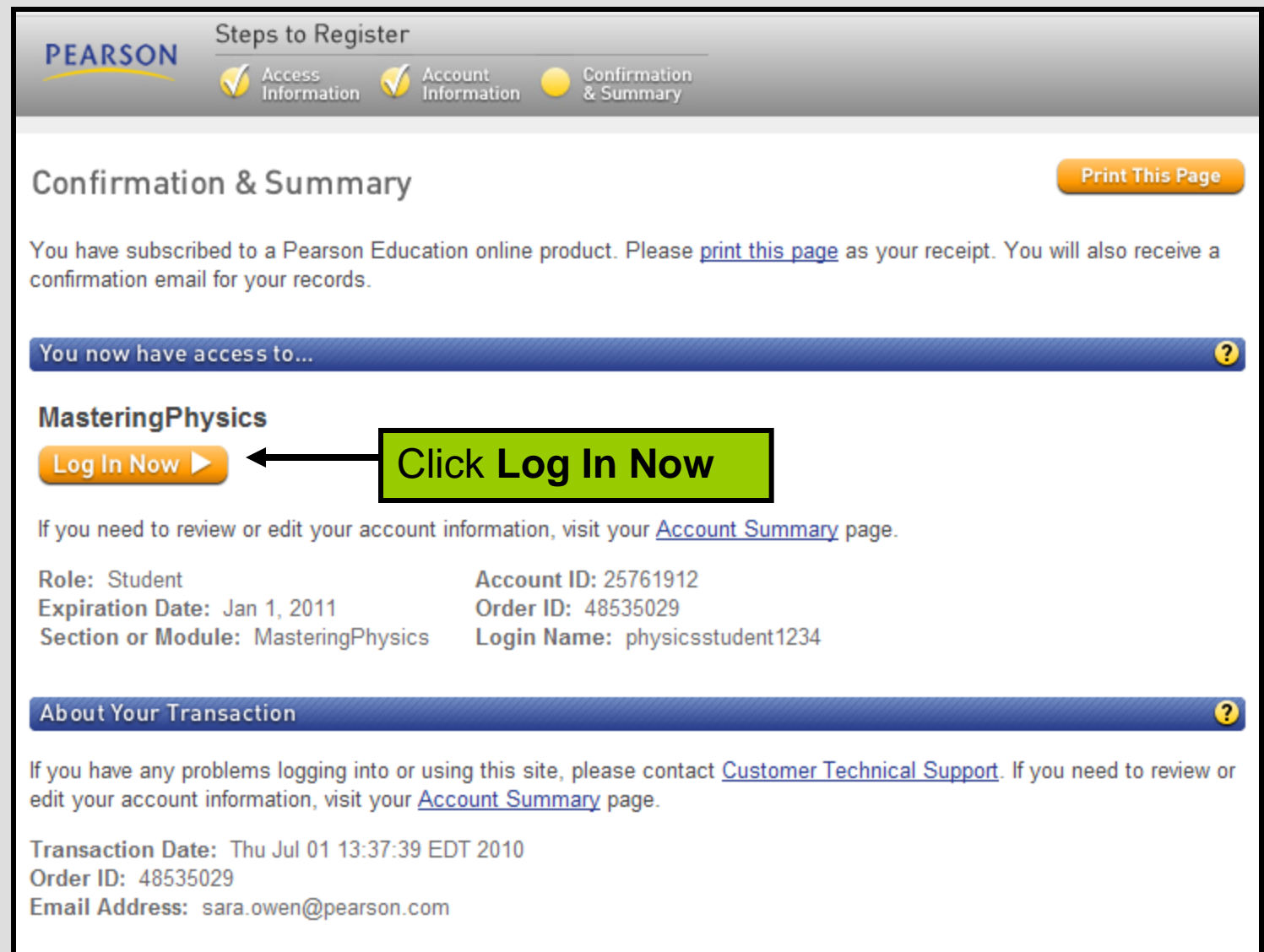

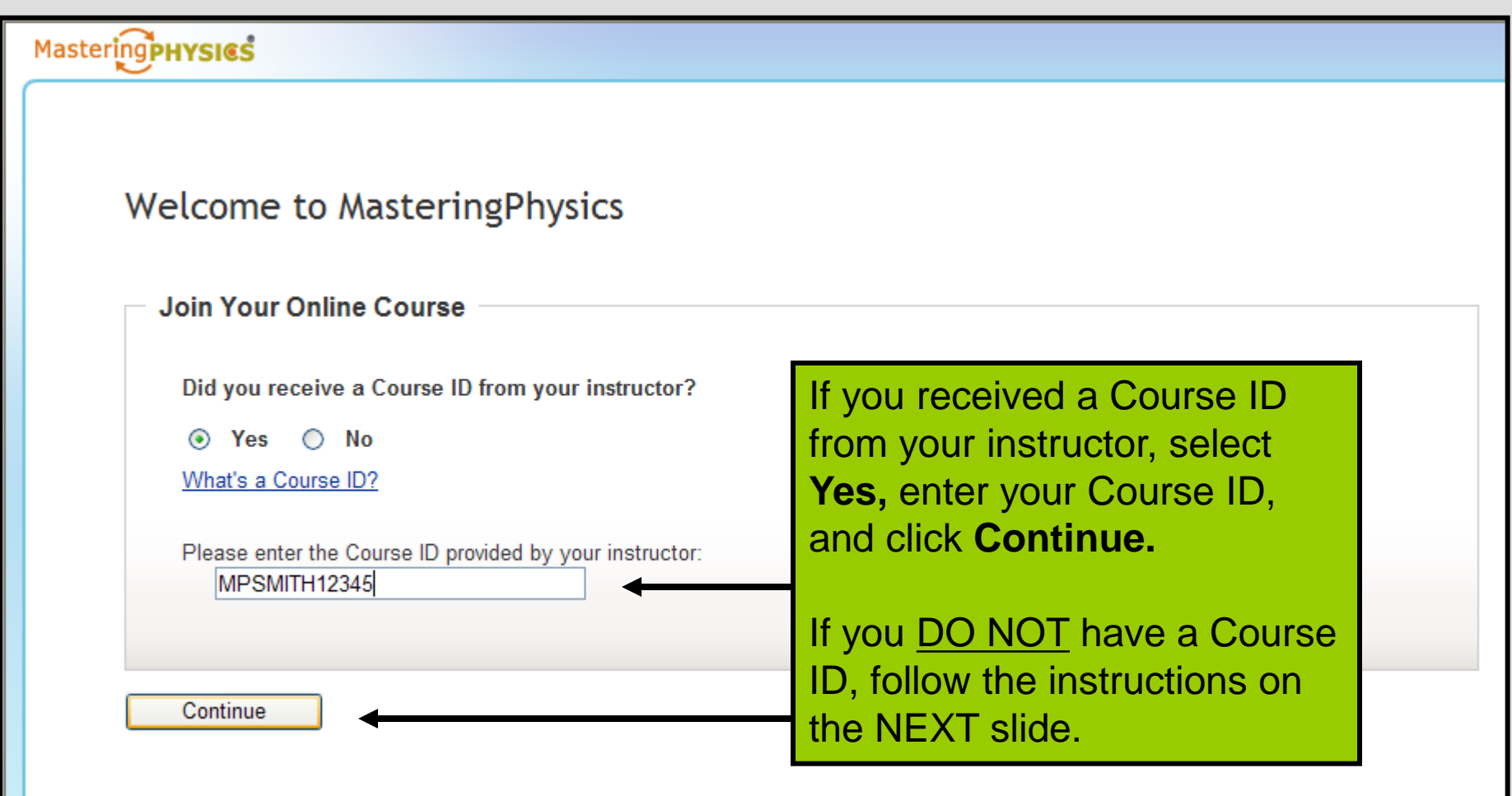

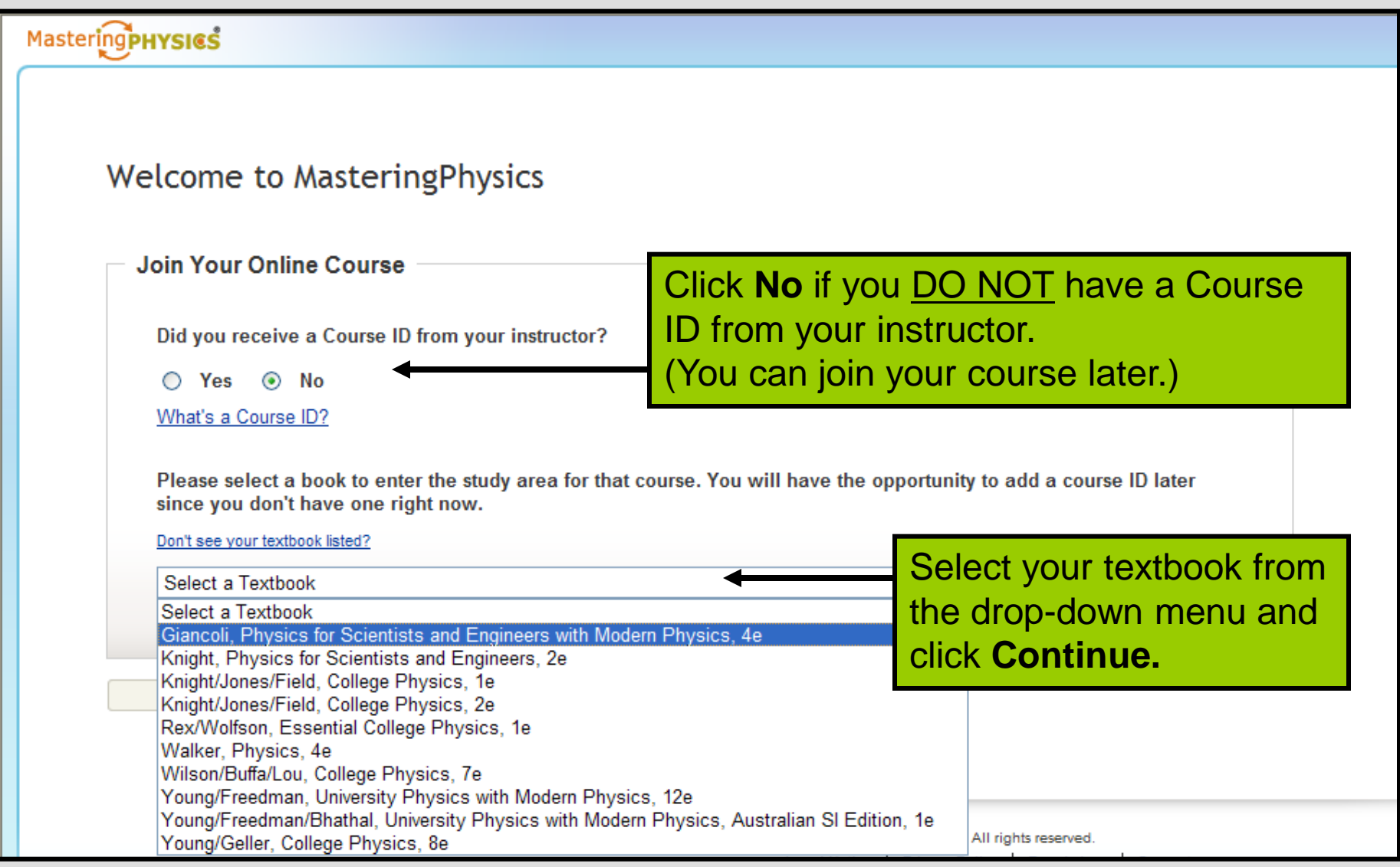

### Mastering PHYSICS

### **Welcome to MasteringPhysics**

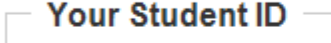

Please enter your Student ID:

Don't know what to enter? Contact your instructor for help.

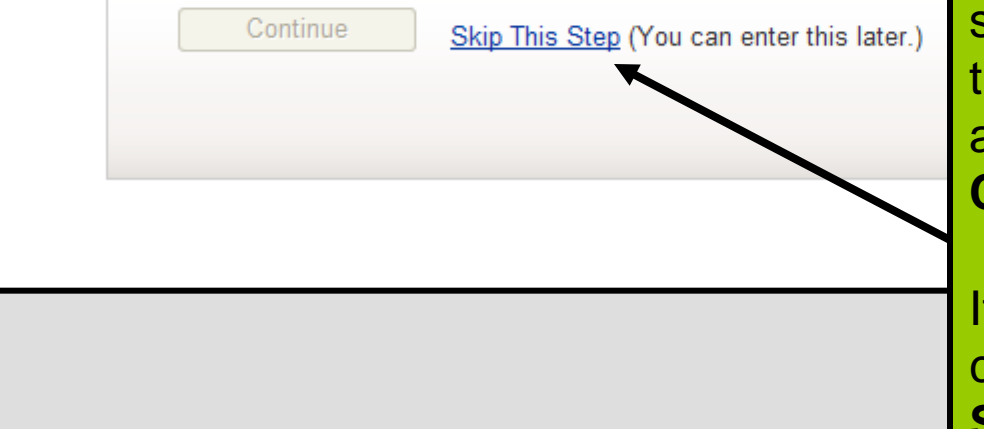

Your instructor may provide specific instructions for completing his field. If so, enter the appropriate information and click **Continue.**

f you are not sure what to enter, contact your instructor or click **Skip This Step.**

(You can enter your Student ID later.)

### You are now viewing your MasteringPhysics homepage!

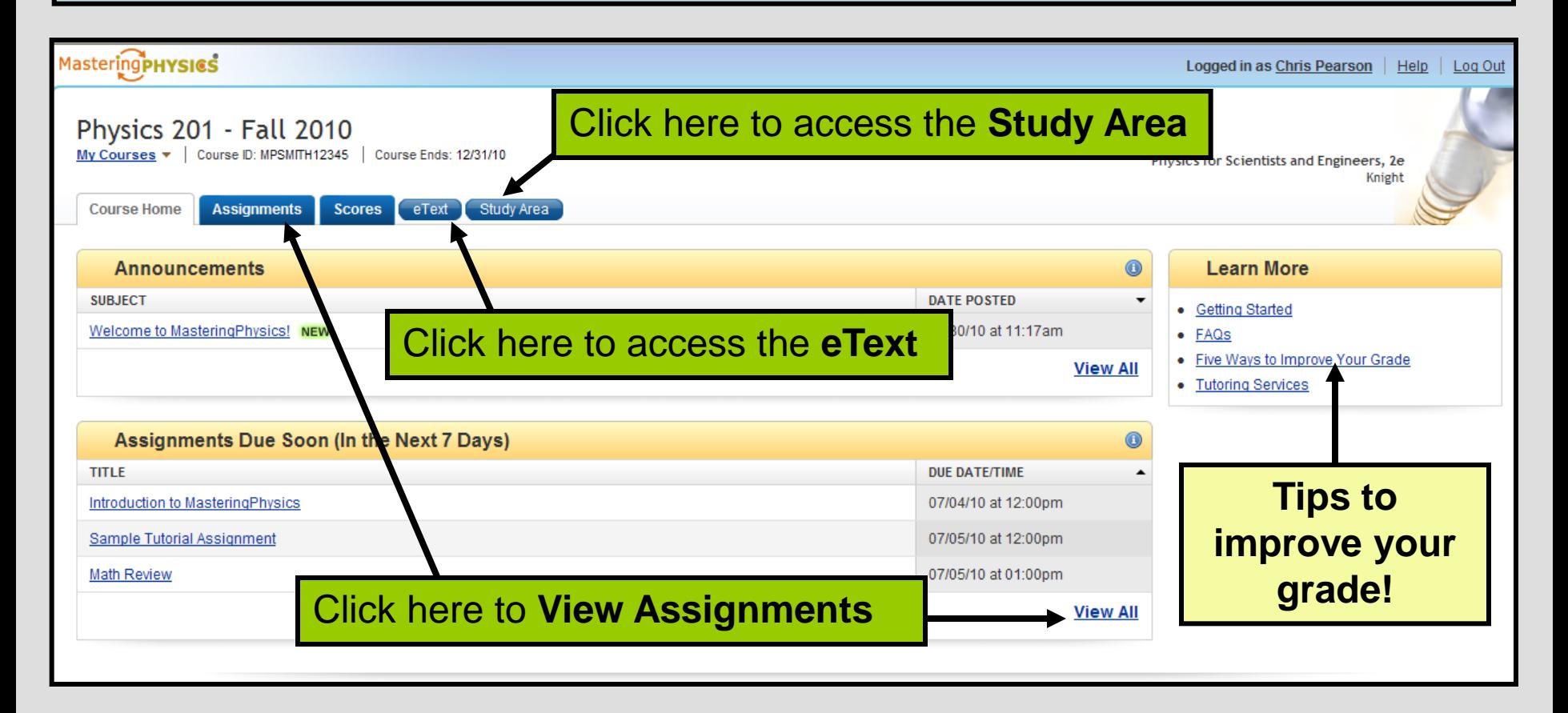

### If you **DID NOT** enter a Course ID during registration, your MasteringPhysics welcome screen will look like this.

### **Mastering PHYSICS** Click **Join a Course**  and enter your Course ID to access **Welcome to Mastering Physics** your assignments, messages from your **Launch Your eText** instructor, and more.Creating notes and bookmarks, highlighting or hiding text are just a few ways you can customize the online version of your textbook. **Explore the Study Area** MasteringPhysics provides students with access to a wealth of book-specific self-study resources which they can use whether or not their instructor assigns homework. Join a Course If your instructor gave you a course ID, click here to join a course so you can access assignments, messages from your instructor, and more.

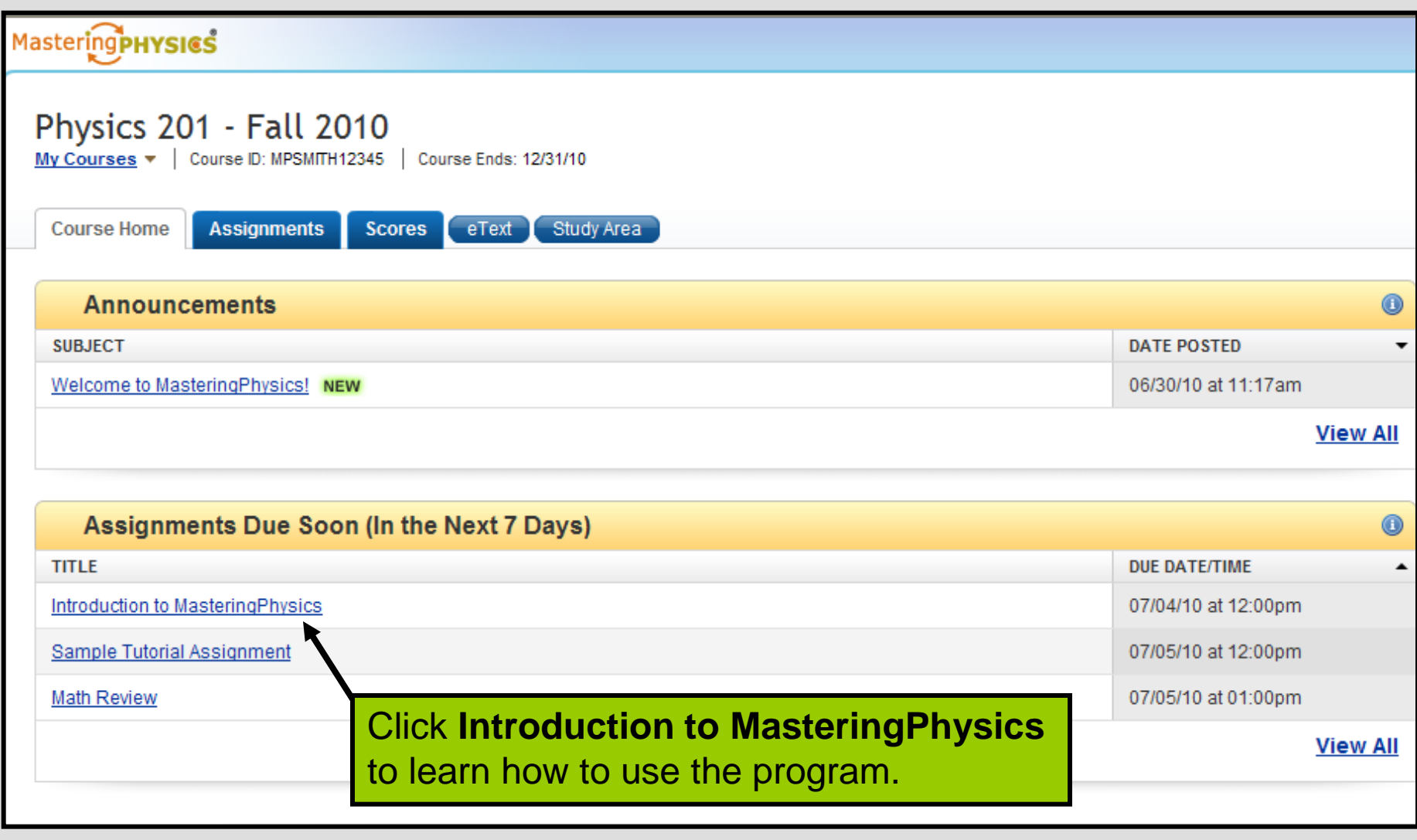

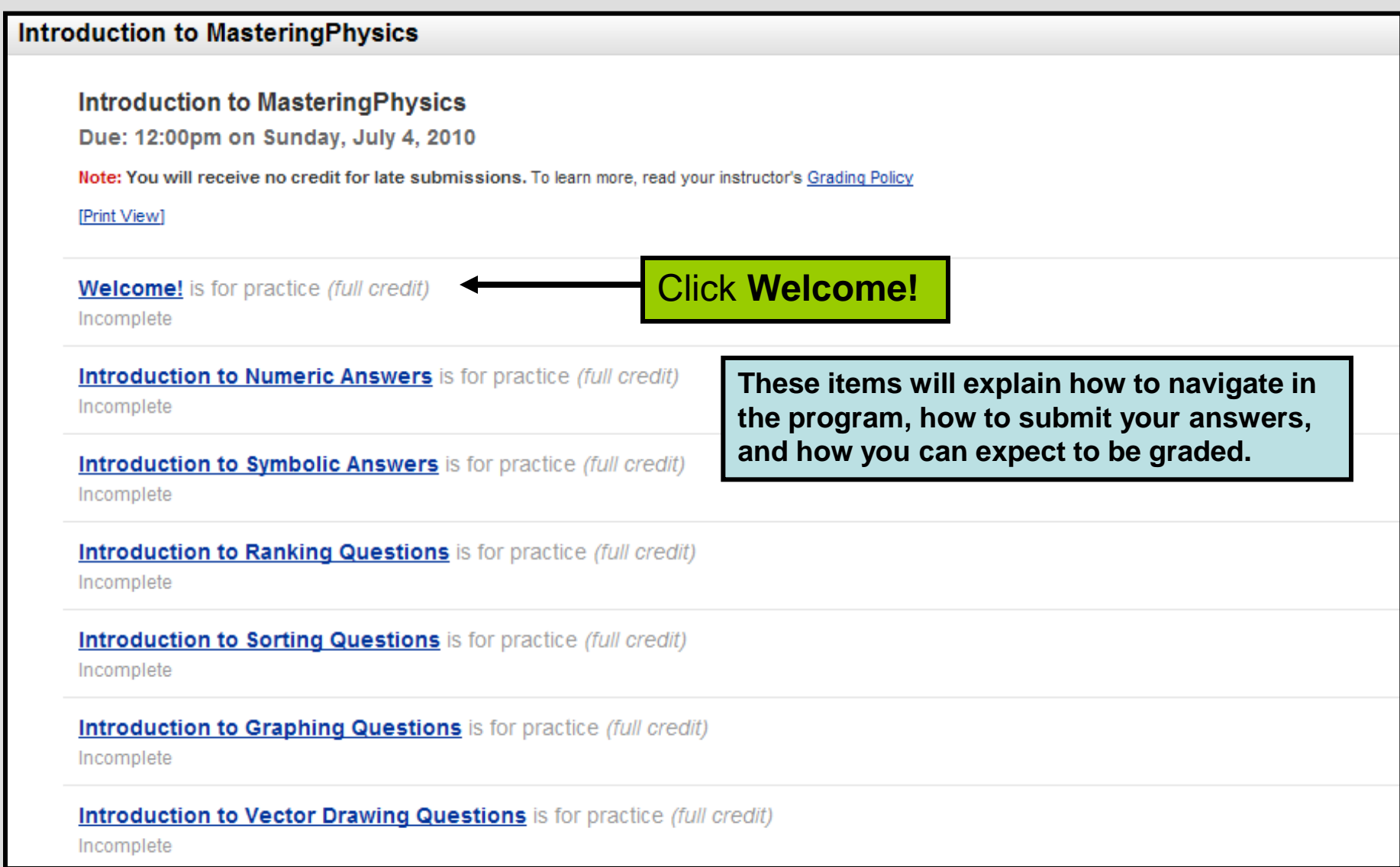

### Additional Resources

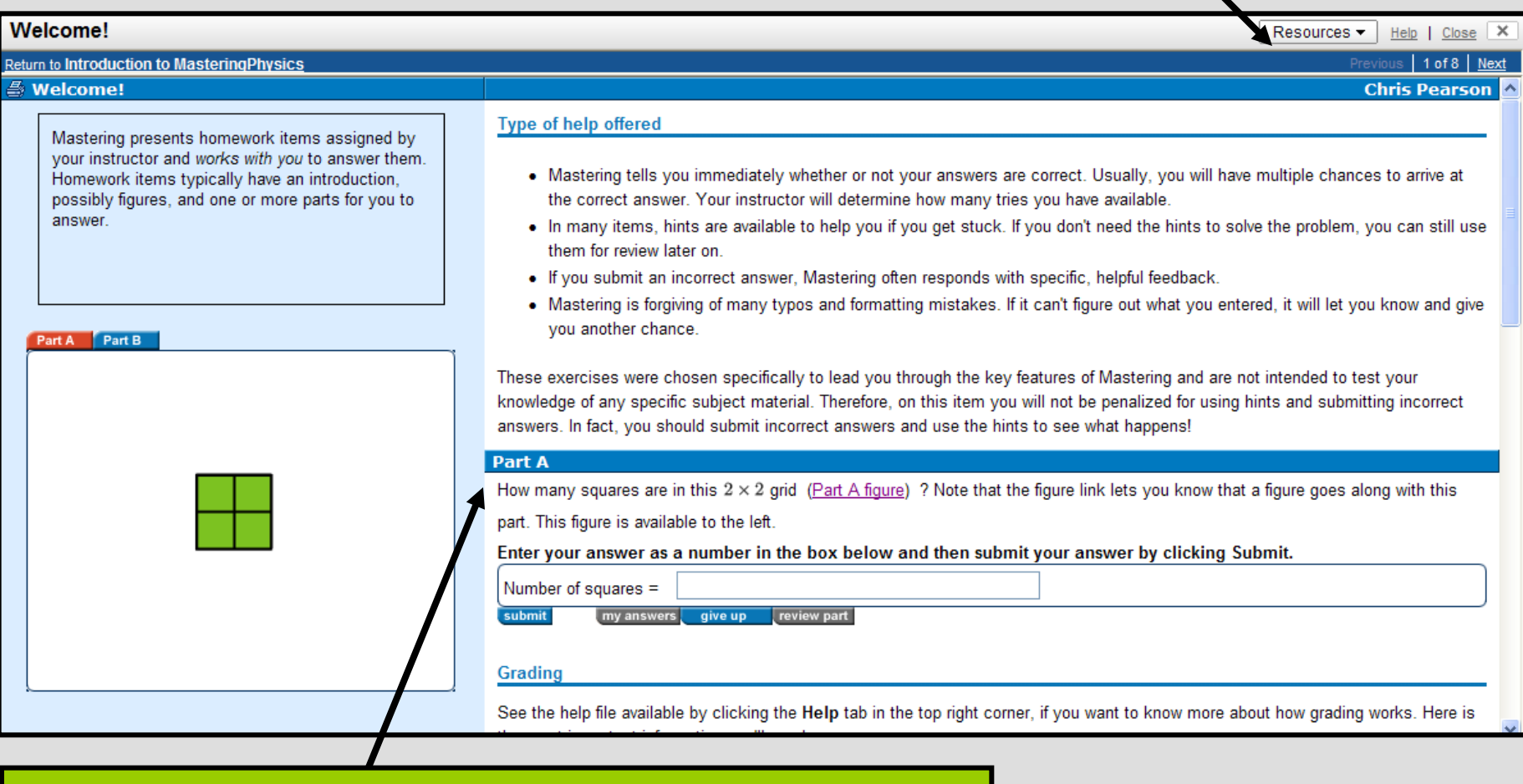

Read the question and answer all parts as instructed.

The **ActivPhysics Study Area** is a comprehensive self-study resource which contains over **450 applets**, text explanations, videos and **over 1000 self-testing questions with answers**.

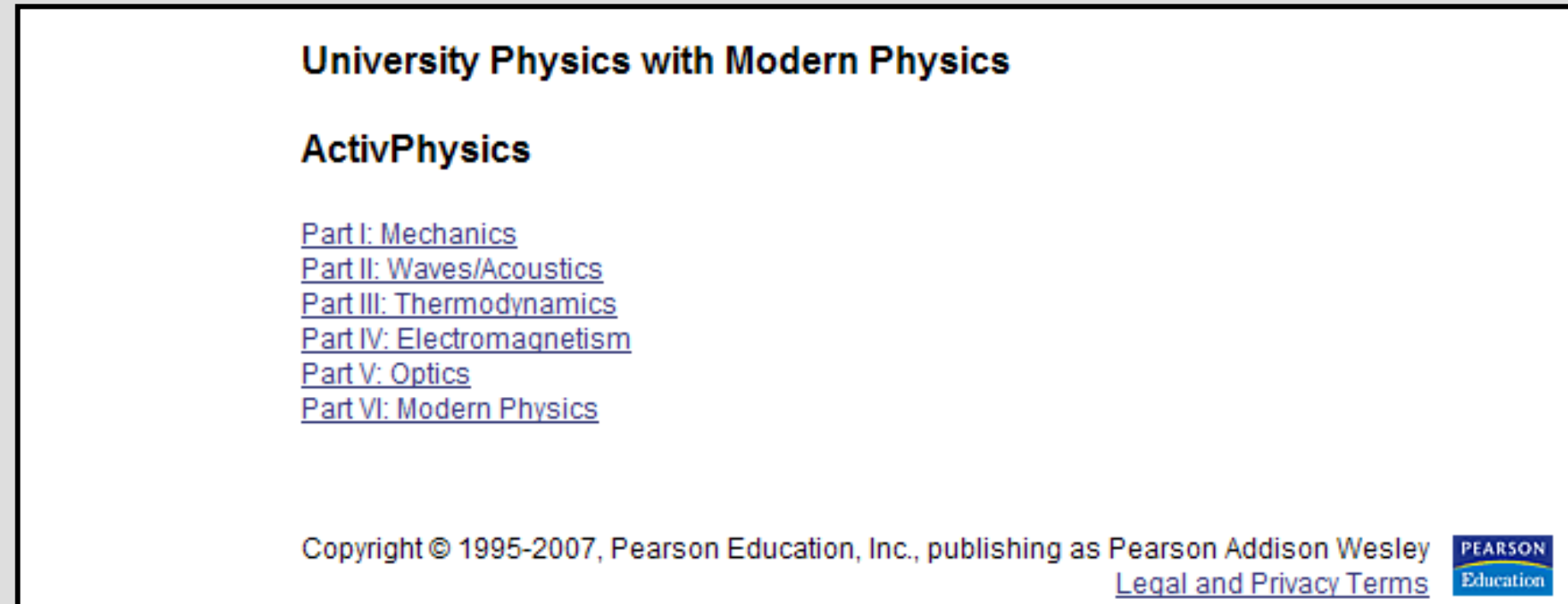

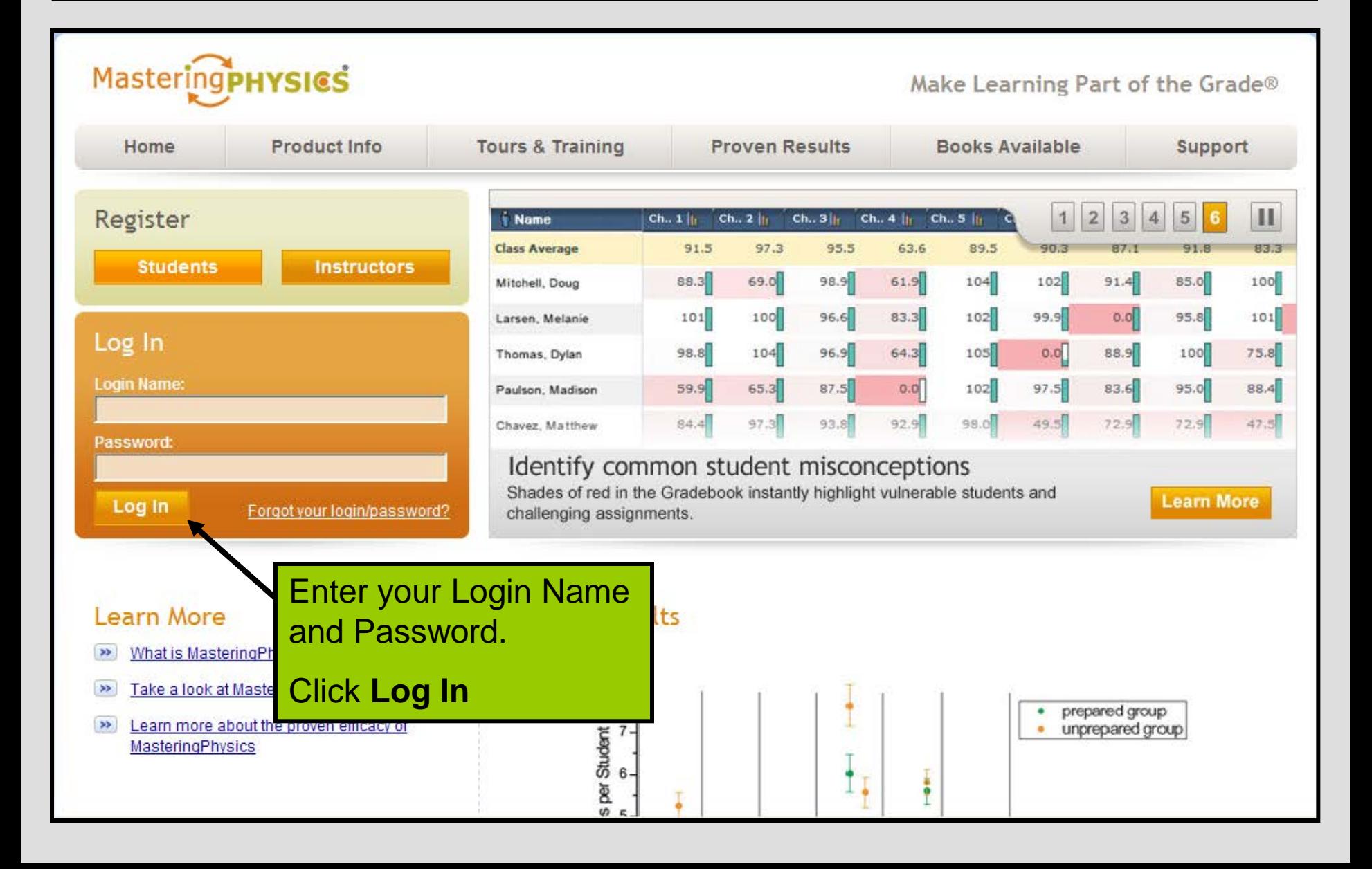

# **Questions?**

## **www.masteringphysics.com/support**

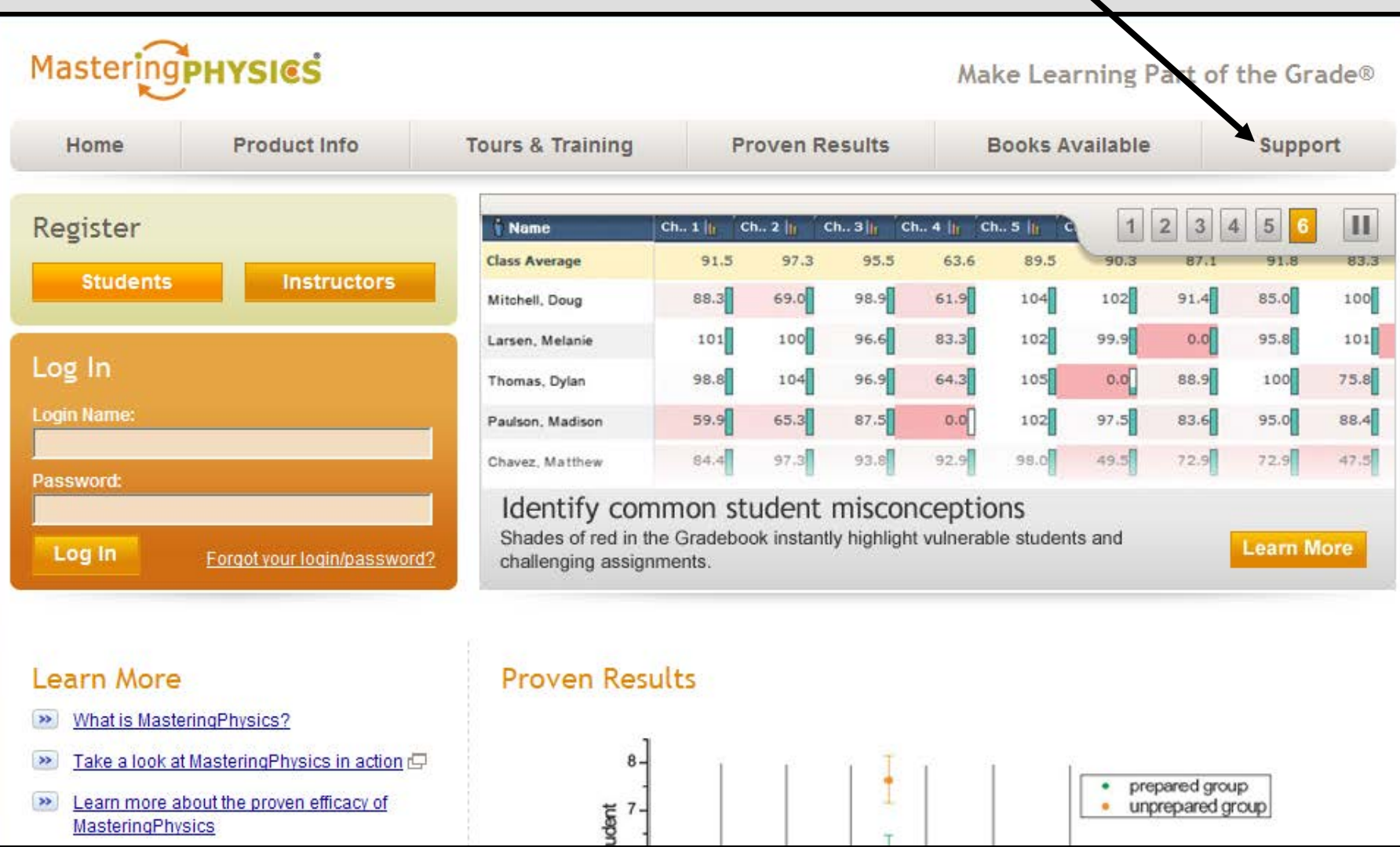